# Rancang Bangun Aplikasi Simulasi Jaringan untuk Praktikum Jaringan Komputer Memanfaatkan Scapy dalam Lingkungan LXC

Dhimas Bagus Pramudya, Royyana Muslim Ijtihadie, dan Baskoro Adi Pratomo Teknik Informatika, Fakultas Teknologi Informasi, Institut Teknologi Sepuluh Nopember (ITS) Jl. Arief Rahman Hakim, Surabaya 60111 Indonesia

*e-mail*: roy@its-sby.edu

*Abstrak***—Praktikum Jaringan Komputer yang sudah berlangsung di Jurusan Teknik Informatika dalam menyimulasikan topologi jaringan menggunakan User Mode Linux (UML). Namun server mengalami penurunan kinerja, ketika menyimulasikan topologi dalam jumlah banyak yang menggunakan host dan** *router***. Hal tersebut mengakibatkan waktu startup yang lama, latency yang tinggi, dan kecenderungan error sering dialami server.** 

**Linux Container merupakan lingkungan virtual berbasis container yang menyediakan ukuran image yang lebih kecil dari User Mode Linux. Proses startup pada Linux Container lebih cepat dibandingkan User Mode Linux meskipun banyak aplikasi server yang sudah dipasang. Dengan kelebihan Linux Container diatas, kecenderungan error yang diakibatkan oleh User Mode Linux dapat dikurangi. Selain itu dalam praktikum jaringan komputer manipulasi paket dengan scapy dapat dimanfaatkan untuk memperdalam praktikan dalam mengalisa paket secara detail apa saja yang dikirim dan respon yang diberikan oleh paket tersebut. Oleh karena itu dalam Tugas Akhir ini diusulkan lingkungan virtualisasi yaitu Linux Container (LXC) dan simulasi pengiriman paket menggunakan Scapy.**

**Dari hasil uji coba dengan sistem simulasi jaringan ini, didapatkan waktu respon untuk menangani setiap rute sekitar kurang dari satu detik sampai tujuh detik.Komputer** *web server*  **yang digunakan mampu membuat virtualisasi sebanyak 400 dengan** *web server* **yang sedang diakses oleh 20 pengguna.kata.**

*Kata Kunci***— Praktikum, Simulasi Jaringan, Linux Container, Scapy**

# I. PENDAHULUAN

RAKTIKUM jaringan komputer merupakan kegiatan PRAKTIKUM jaringan komputer merupakan kegiatan untuk menunjang mata kuliah jaringan komputer. Dalam praktikum jaringan komputer, praktikan diberi panduan untuk membuat simulasi dari jaringan komputer yang sebenarnya. Simulasi jaringan dalam praktikum jaringan komputer merupakan metode bagi praktikan untuk membuat topologi jaringan komputer tanpa harus memakai sumber daya yang sesungguhnya. Praktikum Jaringan Komputer yang sudah berlangsung di Jurusan Teknik Informatika dalam menyimulasikan topologi jaringan menggunakan User Mode Linux (UML). User Mode Linux merupakan aplikasi yang digunakan untuk menyimulasikan *router*, host dan *switch* dalam lingkungan virtual.

User Mode Linux mempunyai beberapa kekurangan, yaitu ketika menyimulasikan topologi dalam jumlah banyak yang menggunakan host dan *router*, server mengalami penurunan kinerja. Selain itu sumber daya penyimpanan di server juga berkurang karena besarnya ukuran image yang dibuat oleh UML untuk masing- masing host dan *router*. Hal ini dapat menyebabkan beberapa masalah seperti waktu startup yang lama, latency yang tinggi, dan kecenderungan error.

Makalah ini membahas tentang rancang bangun aplikasi simulasi jaringan untuk praktikum jaringan komputer di Teknik Informatika ITS memanfaatkan Scapy dalam lingkungan LXC. Linux Container merupakan lingkungan virtual berbasis container yang menyediakan ukuran *image* yang lebih kecil dari User Mode Linux [1]. Proses startup pada Linux Container lebih cepat dibandingkan User Mode Linux meskipun banyak aplikasi server yang sudah dipasang. Dengan kelebihan Linux Container diatas, kecenderungan error yang diakibatkan oleh User Mode Linux dapat dikurangi.

Scapy [2] merupakan progam untuk memanipulasi paket. Scapy dapat menata ulang sebuah paket dari beberapa protokol, mengirimkannya melalui jaringan, menganalisa paket tersebut, mencocokan antara request dan reply . Scapy juga dapat digunakan untuk scanning, tracerouting, probing, unit tests, penyerangan atau network discovery. Sehingga dalam praktikum jaringan komputer, Scapy dapat dimanfaatkan untuk memperdalam praktikan dalam mengalisa paket secara detail apa saja yang dikirim dan respon yang diberikan oleh paket tersebut.

# II. TINJAUAN PUSTAKA

## *A. Simulasi Jaringan*

Simulasi jaringan [3] merupakan virtual reality simulation yang digunakan untuk menirukan tabiat dari proses dan sistem jaringan sesuai dengan dunia nyata. Berbagai percobaan dapat dilakukan dengan mengubah model pada simulasi. Penggunaan simulasi dapat membantu untuk menguji hal yang terlalu beresiko jika dilakukan secara nyata.

#### *B. Linux Container(LXC)*

Linux Container (LXC) [4] adalah sebuah lingkungan virtualisasi dilevel sistem operasi yang dapat menjalankan sistem Linux standar yang terisolasi dalam sebuah host tanpa terpisah oleh kernel host tersebut. [Tabel 1](#page-1-0) merupakan daftar <span id="page-1-0"></span>fitur yang diakomodasi oleh Linux Container.

Tabel 1. Daftar Fitur Linux Container

| N <sub>0</sub> | Nama Fitur                                                                                             | Keterangan                                                                                                    |
|----------------|----------------------------------------------------------------------------------------------------|----------------------------------------------------------------------------------------------------|
| 1              | Kernel<br>namespaces(inter<br>process<br>comunication,<br>mount, pid,<br><i>network</i> , dan<br>user) | Virtualisasi yang dibuat oleh Linux<br>Container memiliki lingkungan isolasi<br>sendiri berbeda dengan komputer host,<br>sehingga memiliki proses, jaringan, <i>user</i> , dan<br>inter process comunication yang berbeda<br>dengan komputer <i>host</i> .   |
| $\overline{c}$ | Apparmor dan<br>SELinux <i>profiles</i>                                                                | Fitur keamanan yang disediakan Linux<br>Container.                                                                                                    |
| $\mathcal{R}$  | Seccomp <i>policies</i>                                                                                | Merupakan fitur dari kernel yang dapat<br>menyaring <i>system call</i> yang biasa digunakan<br>oleh proses dalam sistem operasi Linux<br>beserta anak dari proses tersebut. Seccomp<br>policies dapat ditambahkan pada virtualisasi<br>oleh Linux Container. |
| 4              | CGroups                                                                                                | Pengguna dapat membatasi dan mengatur<br>prioritas penggunaan sumber daya seperti<br>cpu, memory, block I/O, dan network.                                                                                                    |

Linux Container terdiri dari beberapa komponen pengembangnya, antara lain liblxc sebagai pustaka khusus untuk Linux Container dan bahasa pemrograman yang digunakan untuk API antara lain python3, lua, go, dan ruby. Selain itu Linux Container juga menyediakan standar dalam mengontrol container-nya dan template image untuk container.

[Tabel 2](#page-1-1) merupakan daftar perintah dari Linux Container [5] yang digunakan dalam tugas akhir ini.

#### *C. Scapy*

Scapy [2] adalah program untuk memanipulasi sebuah paket. Scapy dapat menata ulang sebuah paket dari beberapa protokol, mengirimkannya melalui jaringan, menganalisa paket tersebut, dan mencocokan antara *request* dan *reply*.

Scapy dapat digunakan untuk *scanning*, *tracerouting*, *probing*, *unit tests*, penyerangan atau *network discovery*. Scapy dibangun dengan bahasa pemrograman python.

## *D. Flask*

Flask [6] merupakan kerangka kerja mikro dari bahasa pemrograman python yang didukung oleh werkzeug dan jinja2. Aplikasi web yang dibuat dengan Flask disimpan dalam satu berkas .py.

Flask ingin menjadi web framework yang sederhana namun dapat diperluas dengan beragam pustaka tambahan yang sesuai dengan kebutuhan penggunanya.

# *E. GoJS*

GoJS [7] merupakan pustaka dari Javascript untuk mengimplementasikan diagram interaktif. Diagram yang mempunyai konstruksi *node* dan penghubung antar *node* yang sulit sekalipun dapat dibuat menggunakan GoJS dengan mudah karena mempunyai *template* dan *layout* yang beragam. Selain itu, fitur yang didukung oleh GoJS antara lain *drag and drop, copy and paste*, data *binding and models*, *transactional state and undo management*, *palettes*, *overviews*, dan *event handlers*.

GoJS digunakan sebagai tampilan untuk simulasi dalam tugas akhir ini. Fitur GoJS yang dimanfaatkan dalam tugas akhir ini antara lain *template*, *data binding and models*, *drag and drop*, *palettes* dan *event handlers*.

Tabel 2. Daftar Perintah LXC

<span id="page-1-1"></span>

| N <sub>0</sub>           | Perintah          | Contoh penggunaan                                                                      | Keterangan                                                                      |
|--------------------------|-------------------|----------------------------------------------------------------------------------------|---------------------------------------------------------------------------------|
| 1                        | $1xc-$<br>create  | lxc-create –n [nama<br>kontainer] -t [nama<br>template sistem operasi]                 | Membuat kontainer baru.                                                         |
| 2                        | lxc-clone         | lxc-clone -n [nama<br>kontainer baru $l - o$<br>[nama kontainer yang<br>ingin disalin] | Menyalin kontainer yang<br>sudah tersedia.                                      |
| $\mathcal{R}$            | lxc-start         | $lxc$ -start $-n$ [nama<br>kontainer]                                                  | Menghidupkan kontainer.                                                         |
| $\boldsymbol{\Delta}$    | $lxc$ -stop       | lxc-stop -n [nama<br>kontainer]                                                        | Mematikan kontainer.                                                            |
| $\overline{\phantom{0}}$ | $1xc-$<br>destroy | $lxc$ -destroy $-n$ [nama<br>kontainer]                                                | Menghapus kontainer.                                                            |
| 6                        | $1xc-1s$          | $lxc-ls$ --fancy                                                                       | Menampilkan semua<br>daftar kontainer yang<br>sudah dibuat dengan<br>statusnya. |
| 7                        | lxc-info          | lxc-info –n [nama<br>kontainer]                                                        | Menampilkan informasi<br>dari satu kontainer.                                   |

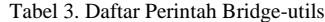

<span id="page-1-2"></span>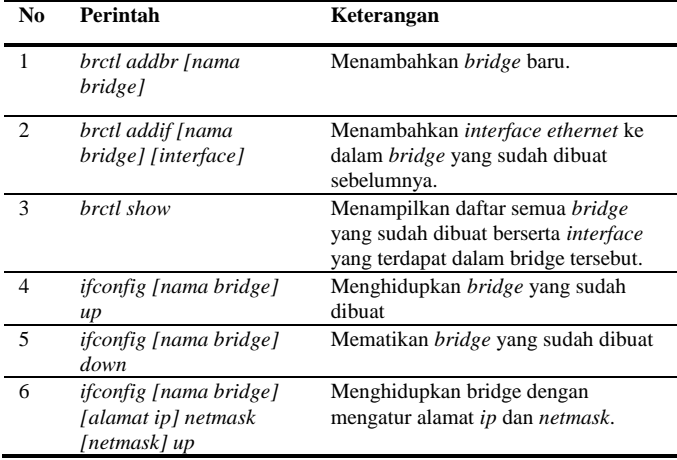

## *F. Bridge-utils*

Bridge-utils [8] merupakan paket aplikasi yang digunakan untuk mengkonfigurasi bridge untuk ethernet di sistem operasi Linux. Bridge-utils dapat digunakan untuk menghubungkan perangkat ethernet sekaligus secara bersama-sama baik dari host yang mempunyai fisik nyata maupun berupa virtualisasi.

Dalam tugas akhir ini, Bridge-utils digunakan untuk menyimulasikan modul *switch* sesuai dengan keadaan di dunia nyata[. Tabel 3](#page-1-2) merupakan daftar perintah Bridge-utils.

## III. ANALISA DAN PERANCANGAN

## *A. Deskripsi Fitur*

Simulasi jaringan pada umumnya merupakan virtual reality simulation yang digunakan untuk menirukan tabiat dari proses dan sistem jaringan sesuai dengan dunia nyata. Secara umum,

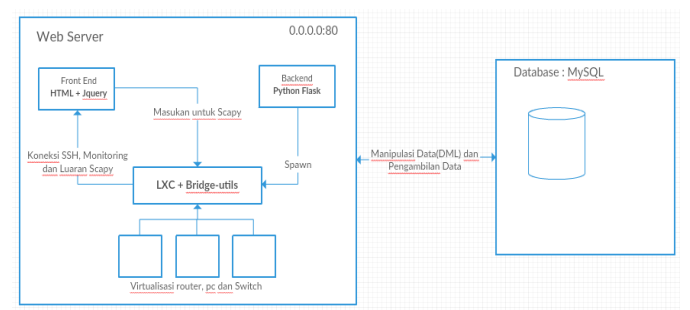

Gambar 2. Desain Arsitektur Sistem

<span id="page-2-0"></span>fitur sistem dibagi menjadi dua yaitu fitur untuk praktikan dan fitur untuk admin. Fitur yang tersedia untuk praktikan :

- Praktikan dapat menyalin template virtualisasi yang dibuat oleh admin.
- Praktikan dapat menghidupkan virtualisasi yang telah dibuat.
- Praktikan dapat mematikan virtualisasi yang telah dibuat.
- Praktikan dapat menghapus virtualisasi yang telah dibuat.
- Praktikan dapat mengakses virtualisasi yang telah dibuat menggunakan SSH.
- Praktikan dapat mengatur jaringan virtualisasi.
- Praktikan dapat mengubah konfigurasi jaringan virtualisasi yang sudah diatur sebelumnya.
- Praktikan dapat membuat simulasi paket dengan Scapy. Sedangkan fitur yang tersedia untuk admin:
- Admin dapat membuat template virtualisasi yang nantinya akan digunakan praktikan.
- Admin dapat menambahkan praktikan baru.
- Admin dapat menghapus praktikan.
- Admin dapat menginstal aplikasi pada template sesuai komponen.
- Admin dapat menghapus template virtualisasi yang telah dibuat.
- Admin dapat merubah pengaturan jaringan pada Linux Container.
- Admin dapat memilih template yang digunakan dalam simulasi.
- *B. Arsitektur Sistem*

[Gambar 2](#page-2-0) merupakan desain arsitektur dari sistem yang akan dibuat. Sistem dibangun dealam beberapa komponen umum yang terkait satu sama lain, yaitu:

- *Backend* sebagai pengendali yang menghubungkan basis data dengan *frontend*.
- *Frontend* adalah antarmuka dari sistem yang berbasis web.
- Linux Container dan Bridge-utils sebagai lingkungan virtual yang dipanggil dengan bantuan *Backend* . Digunakan sebagai lingkungan untuk menyimulasikan perangkat jaringan seperti *router*, *switch*, komputer dan *cloud*.
- Basis data sebagai tempat menyimpan segala macam data transaksi maupun data utama sistem.
- Manipulasi paket dengan Scapy sebagai aplikasi yang dapat memodifikasi paket untuk simulasi pengiriman paket oleh praktikan.

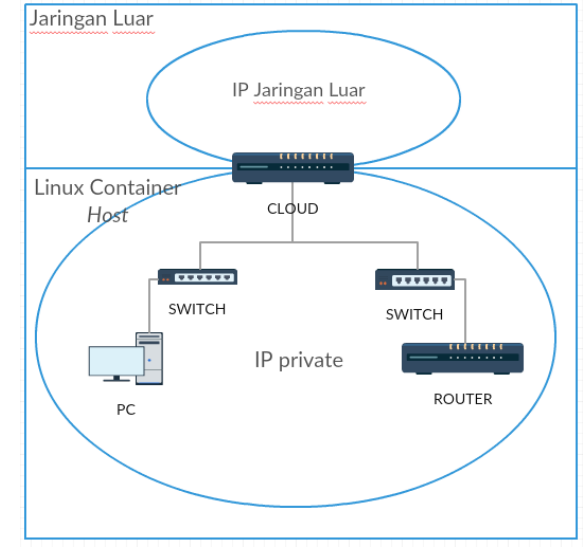

Gambar 1. Desain Komponen Virtualisasi

# <span id="page-2-1"></span>*C. Desain Backend dan Frontend*

*Backend* dibuat dengan kerangka kerja dari bahasa python yaitu Flask. *Backend* akan menangani segala bentuk operasi basis data yang dikirimkan dari *frontend*, memberikan data yang dibutuhkan *frontend*, dan mengirim perintah ke Linux Container sesuai dengan data dari *frontend*. Terdapat tiga jenis rute yang ditangani oleh *Backend* , yaitu rute yang diakses tanpa autentikasi, rute yang hanya bisa diakses admin, dan rute yang hanya bisa diakses praktikan. Sedangkan bagian *frontend* menggunakan HTML dan JQuery sedang untuk tampilan simulasi menggunaka pustaka *javascript* GoJS.

# *D. Desain Linux Container dan Bridge-utils*

Linux Container digunakan sebagai lingkungan virtualisasi. Komponen yang divirtualisasikan adalah *router*, komputer(PC), dan *cloud*. Admin akan membuat template untuk masing-masing komponen. Sedangkan ketika melakukan simulasi, praktikan akan melakukan penyalinan dari template komponen yang sudah disediakan. Sistem operasi untuk komponen – komponen tersebut adalah Ubuntu.

Komponen *cloud* digunakan untuk menghubungkan jaringan dalam lingkungan Linux Container dengan jaringan luar menggunakan virtual *switch*. Bridge-utils digunakan untuk virtual *switch* tersebut. Selain itu, Bridge-utils juga digunakan untuk menghubungkan komponen-komponen lain yaitu komputer dan *router*. Dalam komponen *cloud* diinstal aplikasi shellinabox, aplikasi yang dapat menampilkan terminal melalui peramban, untuk mengakses virtualisasi lain menggunakan koneksi SSH. Untuk melakukan simulasi Scapy, diinstal aplikasi Scapy di dalam komponen komputer.

Komponen komputer dan *router* dalam lingkungan Linux Container menggunakan alamat IP *private* sedangkan komponen *cloud* menggunakan IP yang terhubung dari jaringan luar dan IP *private* yang terhubung dengan jaringan di lingkungan Linux Container. [Gambar 1](#page-2-1) merupakan desain dari komponen virtualisasi yang akan diimplementasikan pada sistem.

## *E. Desain Manipulasi Paket dengan Scapy*

Scapy adalah program untuk memanipulasi sebuah paket. Praktikan akan mendifinisikan paket terlebih dahulu melalui antarmuka web, kemudian sistem akan membuat sebuah file berekstensi .py yang berisi paket tersebut di dalam komponen virtual komputer. Praktikan dapat menyimulasikan pengiriman paket dengan Scapy melalui komponen virtual computer.

# IV. PENGUJIAN DAN EVALUASI

## *A. Uji Fungsionalitas*

Uji dilakukan dengan melakukan uji coba membuka aplikasi melalui peramban web. [Gambar 3](#page-3-0) merupakan desain arsitektur uji fungsionalitas. Uji coba ini berguna untuk menguji apakah operasi-operasi dasar yang dilakukan dapat memberikan hasil yang diharapkan. Peramban web yang digunakan adalah Mozilla Firefox dan fitur add-ons Firebug untuk melihat waktu respon yang diberikan. [Tabel 4](#page-3-1) merupakan waktu respon ratarata uji fungsionalitas dalam lima kali percobaan.

Tabel 4. Waktu Respon Uji Fungsionalitas

<span id="page-3-1"></span>

| N <sub>0</sub> | <b>Nama</b>                                         | <b>Waktu Respon(ms)</b> |                 |                       |          |                       |               |
|----------------|-----------------------------------------------------|-------------------------|-----------------|-----------------------|----------|-----------------------|---------------|
|                | Kegiatan                                            | $\mathbf{1}$            | $\overline{2}$  | 3                     | 4        | 5                     | Rata-<br>rata |
| $\mathbf{1}$   | Login sebagai<br>admin                              | 765                     | 881             | 788                   | 120<br>0 | 840                   | 894.8         |
| $\overline{2}$ | Login sebagai<br>praktikan                          | 850                     | 774             | 853                   | 807      | 865                   | 829.8         |
| 3              | Menyalin<br>template<br>virtualisasi                | 993<br>$\theta$         | 217<br>$\theta$ | 193<br>$\Omega$       | 337<br>0 | 725<br>$\Omega$       | 4930          |
| 4              | Menghidupkan<br>virtualisasi                        | 129<br>0                | 370             | 416                   | 440      | 526                   | 608.4         |
| 5              | Mematikan<br>virtualisasi                           | 952                     | 857             | 801                   | 782      | 714                   | 821.2         |
| 6              | Menghapus<br>virtualisasi                           | 554                     | 433             | 416                   | 402      | 378                   | 436.6         |
| 7              | Mengakses<br>virtualisasi<br>dengan SSH             | 80                      | 83              | 86                    | 76       | 74                    | 79.8          |
| 8              | Mengatur<br>jaringan<br>virtualisasi                | 49                      | 56              | 36                    | 53       | 48                    | 48.4          |
| 9              | Mengubah<br>konfigurasi<br>jaringan<br>virtualisasi | 49                      | 8               | 9                     | 13       | 56                    | 27            |
| 10             | Membuat<br>simulasi paket<br>ICMP dengan<br>Scapy   | 45                      | 43              | 44                    | 50       | 53                    | 47            |
| 11             | Membuat<br>simulasi paket<br>TCP dengan<br>Scapy    | 50                      | 47              | 45                    | 42       | 49                    | 46.6          |
| 12             | Membuat<br>template<br>virtualisasi                 | 383<br>0                | 406<br>0        | 738<br>$\overline{0}$ | 772<br>0 | 435<br>$\overline{0}$ | 5468          |
| 13             | Menambahkan<br>praktikan                            | 69                      | 67              | 61                    | 74       | 79                    | 70            |
| 14             | Menghapus<br>praktikan                              | 51                      | 55              | 52                    | 52       | 54                    | 52.8          |
| 15             | Menginstal                                          | 598                     | 646             | 519                   | 394      | 386                   | 5086          |

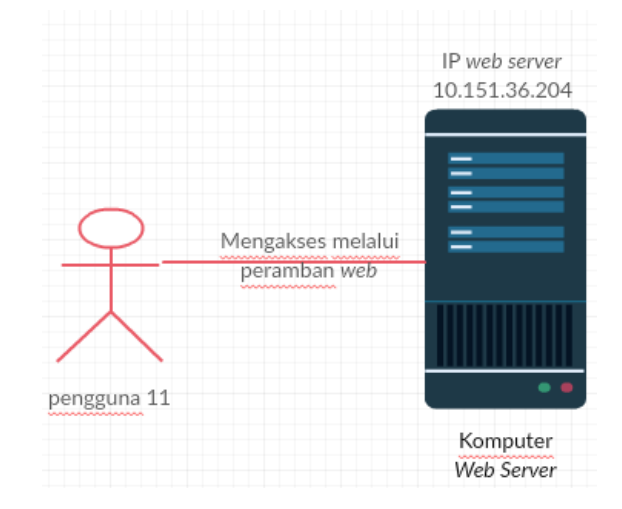

Gambar 3. Desain Arsitektur Uji Fungsionalitas

<span id="page-3-0"></span>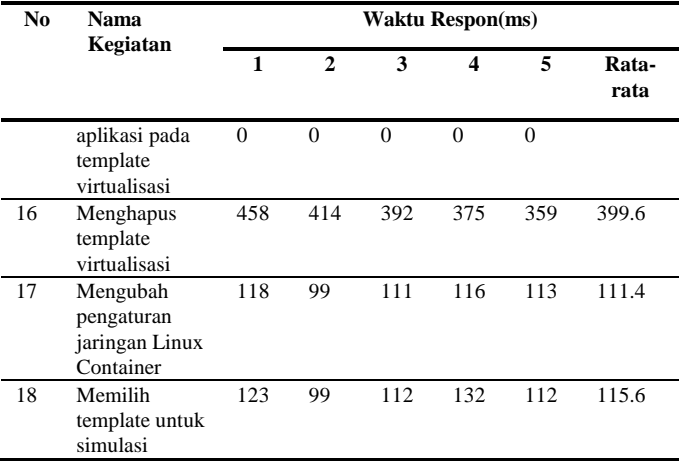

#### *B. Uji Fungsionalitas dengan Skenario Modul Praktikum*

Uji dilakukan oleh pengguna dari mahasiswa Teknik Informatika ITS dengan melakukan uji coba sesuai dengan modul praktikum jaringan komputer. Modul yang akan digunakan sebagai uji coba adalah modul *web server*. Modul tersebut membutuhkan sebuah komponen *cloud*, sebuah komponen komputer dan sebuah komponen *switch*.

*Web server* akan diinstal pada komponen *cloud* dan aplikasi peramban pada terminal yaitu lynx sudah terinstal pada komputer. *Web server* akan diakses melalui jaringan ajk dan jaringan dalam Linux Container. Ketika berhasil diakses maka modul *web server* berhasil dilaksanakan.

Pengujian menggunakan skenario modul praktikum jaringan komputer dilakukan oleh pengguna bernama Daniel Fablius dan Kharisma Nur Annisa. [Tabel 5](#page-3-2) merupakan hasil pengujian dengan skenario modul praktikum *web server*.

## *C. Uji Kapasistas dan Performa*

Uji kapasitas dan performa terdiri dari dua pengujian, yaitu uji kapasistas dan performa pada komputer *web server* dan uji

<span id="page-3-2"></span>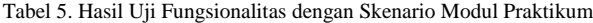

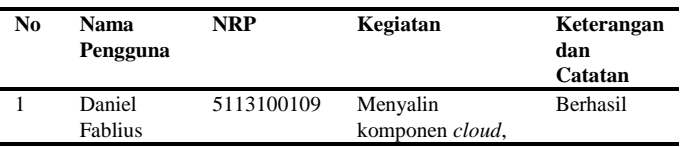

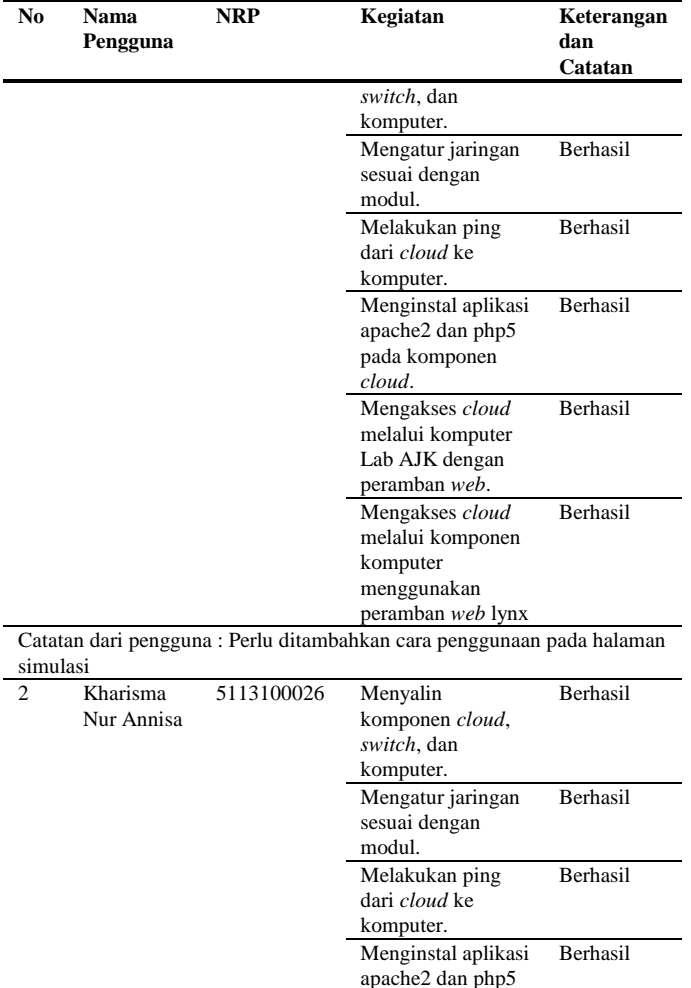

Catatan dari pengguna : tampilan koneksi dikelompokkan sesuai dengan komponen masing-masing.

pada komponen *cloud*.

Mengakses *cloud* melalui komputer Lab AJK dengan peramban *web*.

Mengakses *cloud* melalui komponen komputer menggunakan peramban *web* lynx.

Berhasil

Berhasil

kapasitas pada komputer pembanding. Uji coba pada komputer *web server* dilakukan untuk menguji kemampuan *web server*  dalam menangani simulasi ketika banyak virtualisasi berjalan pada komputer *web server*.

Uji coba pada komputer pembanding dilakukan untuk mengetahui spesifikasi minimum komputer untuk melakukan virtualisasi menggunakan Linux Container dan seberapa banyak virtualisasi yang dapat dibuat.

Uji kapasitas dan performa dilakukan dengan mengakses *web server* melalui peramban *web* pada komputer klien sebanyak sepuluh. Peramban web yang digunakan dimasingmasing komputer adalah Mozilla Firefox dan Chrome[. Gambar](#page-4-0)  [4](#page-4-0) merupakan desain arsitektur uji coba kapasitas dan performa untuk komputer *web server*. Berikut langkah – langkahnya dalam proses pengujian dengan komputer *web server* :

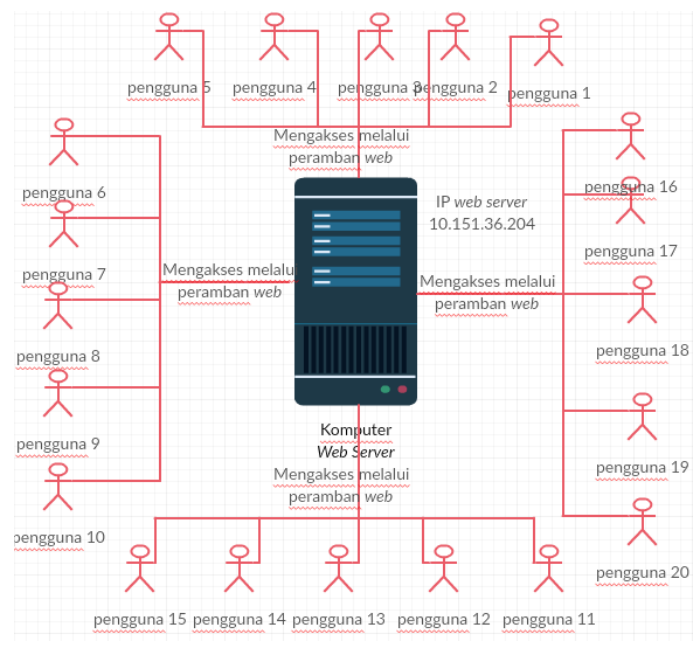

<span id="page-4-0"></span>Gambar 4. Desain Arsitektur Uji Kapasitas dan Performa Komputer Web Server

- 1. Setiap komputer melakukan *login* dengan dua akun praktikan berbeda, satu akun pada peramban Mozilla dan akun lain pada Chrome. Sehingga jumlah akun pengguna yang digunakan sebanyak 20 akun.
- 2. Masing masing akun membuat sebanyak 25 virtualisasi, namun dilakukan secara bertahap yaitu, lima virtualisasi setiap tahapan.
- 3. Masing masing tahap dicatat berapa persentase memori RAM yang digunakan dan persentase penggunaan prosesor dengan melihat hasil monitoring dari aplikasi htop serta waktu respon aplikasi ketika menghidupkan virtualisasi terakhir dari masing-masing tahapan. Pencatatan memori RAM dan prosesor dilakukan untuk mengetahui apakah virtualisasi dapat berjalan semestinya dan dapat diakses ketika melakukan simulasi.

Sedangkan uji coba pada komputer pembanding berikut langkah – langkah dalam proses pengujian:

- 1. Skrip terdiri dari beberapa fungsi, yaitu membuat salinan dari virtualisasi yang sudah ada dan menghidupkan virtualisasi.
- 2. Fungsi yang dijalankan pertama kali adalah membuat salinanvirtualisasi secara bertahap yaitu 10, 50, 100, 150, 200, dan 250 virtualisasi.
- 3. Kemudian setelah tahapan penyalinan selesai, fungsi kedua dijalankan dengan bertahap sama seperti langkah yang kedua.
- 4. Masing- masing tahap dicatat berapa memori RAM yang digunakan dan persentase dari prosesor yang digunakan dengan melihat hasil monitoring dari aplikasi htop.

[Tabel 6](#page-5-0) menampilkan hasil uji coba kapasitas dan performa pada komputer web server. Waktu respon yang ditampilkan merupakan hasil pencatatan waktu respon aplikasi ketika menghidupkan virtualisasi terakhir dari masing-masing tahapan.

[Tabel 7](#page-5-1) merupakan hasil uji kapasitas dan performa pada komputer pembanding. Virtualisasi maksimal yang berhasil dibuat adalah 150 dan 100 dalam kondisi hidup.

| N <sub>0</sub> | Jumlah<br>Virtua-<br>lisasi | Memori<br>yang<br>terpakai<br>$(8$ GB $)$ | Prosesor yang<br>terpakai(4 core) | Waktu respon<br>menghidupkan<br>virtualisasi<br>(ms) |
|----------------|-----------------------------|-------------------------------------------|-----------------------------------|------------------------------------------------------|
| 1              | 100                         | 22,48%                                    | Core 1:8.2%                       | 826                                                  |
|                |                             |                                           | Core 2: 13,4%                     |                                                      |
|                |                             |                                           | Core 3:12,2%                      |                                                      |
|                |                             |                                           | Core 4:11.5%                      |                                                      |
| $\mathfrak{D}$ | 200                         | 36,83%                                    | Core 1:22,8%                      | 1020                                                 |
|                |                             |                                           | Core 2:21,2%                      |                                                      |
|                |                             |                                           | Core 3:23.2%                      |                                                      |
|                |                             |                                           | Core 4:23,4%                      |                                                      |
| 3              | 300                         | 45,80%                                    | Core 1:46,2%                      | 7510                                                 |
|                |                             |                                           | Core 2:44,0%                      |                                                      |
|                |                             |                                           | Core 3:44,6%                      |                                                      |
|                |                             |                                           | Core 4:50,8%                      |                                                      |
| $\overline{4}$ | 400                         | 55,13%                                    | Core 1:51,7%                      | 12060                                                |
|                |                             |                                           | Core 2:50,8%                      |                                                      |
|                |                             |                                           | Core 3:50,5%                      |                                                      |
|                |                             |                                           | Core 4:50,2%                      |                                                      |
| 5              | 485                         | 84,50%                                    | Core 1:12,8%                      |                                                      |
|                |                             |                                           | Core 2:11,9%                      |                                                      |
|                |                             |                                           | Core 3:9.5%                       |                                                      |
|                |                             |                                           | Core 4:13,2%                      |                                                      |

<span id="page-5-0"></span>Tabel 6. Hasil Hasil Uji Kapasitas dan Performa pada Komputer *Web Server*

<span id="page-5-1"></span>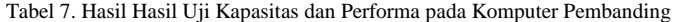

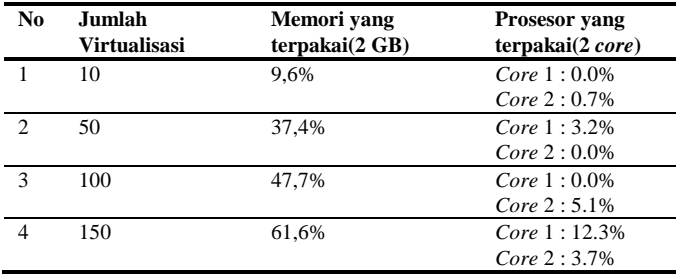

# *D. Evaluasi*

Berdasarkan hasil uji fungsionalitas, sistem dapat berjalan. Rata-rata waktu yang dibutuhkan untuk mengakses sekitar lima detik. Sedangkan berdasarkan hasil uji kapasitas dan performa, komputer *web server* dapat menangani virtualisasi sebanyak 400 ketika *web server* sedang digunakan oleh 20 pengguna dengan persentase memori RAM sebesar 55, 13%, prosesor rata-rata 50% dan waktu respon ketika menghidupkan virtualisasi mencapai sekitar 12 detik.

Modul praktikum jaringan komputer berupa *web server*  sudah berhasil dilakukan oleh pengguna bernama Daniel Fablius dan Kharisma Nur Annisa menggunakan aplikasi simulasi jaringan ini.

Sedangkan minimal spesifikasi komputer yang dapat digunakan untuk menjalankan sistem adalah komputer dengan prosesor dual *core* dan memori RAM sebesar 2 GB. Dengan jumlah maksimal virtualisasi yang dapat dibuat sejumlah 100 virtualisasi, karena pada pengujian sebanyak 150 virtualisasi, komputer tidak dapat diakses lagi.

# V. KESIMPULAN

Dalam proses pengerjaan Tugas Akhir yang melalui tahap perancangan, implementasi, serta uji coba, didapatkan kesimpulan sebagai berikut :

- 1. Aplikasi simulasi jaringan menggunakan Linux Container dan manipulasi paket menggunakan Scapy untuk praktikum jaringan komputer dapat diimplementasikan dengan waktu respon kepada pengguna rata –rata sekitar lima detik.
- 2. Komputer *web server* dapat menangani virtualisasi sebanyak 400 ketika *web server* sedang digunakan oleh 20 pengguna dengan persentase memori RAM sebesar 55, 13%, prosesor rata-rata 50% dan waktu respon ketika menghidupkan virtualisasi mencapai sekitar 12 detik.
- 3. Spesifikasi komputer yang dapat digunakan untuk menjalankan sistem adalah komputer dengan prosesor dual *core* dan memori RAM sebesar 2 GB. Dengan maksimal virtualisasi sebanyak 100 dengan persentase persentase yang digunakan RAM 47,7% dan prosesor 5,1%.

## DAFTAR PUSTAKA

- [1] M. J. Scheepers, "Virtualization and Containerization of Application Infrastructure: A Comparison," University of Twente, Enschede, 2014.
- [2] Scapy, "secdev," secdev.org, [Online]. Available: http://www.secdev.org/projects/scapy/. [Accessed 6 April 2015].
- [3] J. Pan, "A Survey of Network Simulation Tools: Current Status and Future Developments," http://www.cse.wustl.edu/, Saint Louis, 2008.
- [4] linuxcontainers.org, "linuxcontainers.org," linuxcontainers.org, [Online]. Available: https://linuxcontainers.org/lxc/introduction/. [Accessed 6 April 2015].
- [5] sourceforge.net, "sourceforge.net," sourceforge.net, [Online]. Available: http://lxc.sourceforge.net/man/lxc.html. [Accessed 6 April 2015].
- [6] pocoo.org, "flask.pocoo.org," pocoo.org, [Online]. Available: http://flask.pocoo.org/. [Accessed 15 Oktober 2015].
- [7] Northwoods Software, "gojs.ne," Northwoods Software, [Online]. Available: http://gojs.net/latest/index.html. [Accessed 20 Oktober 2015].
- [8] linuxfoundation.org, "linuxfoundation.org," linuxfoundation.org, November 2009. [Online]. Available: http://www.linuxfoundation.org/collaborate/workgroups/networking/bridge. [Accessed 6 April 2015].